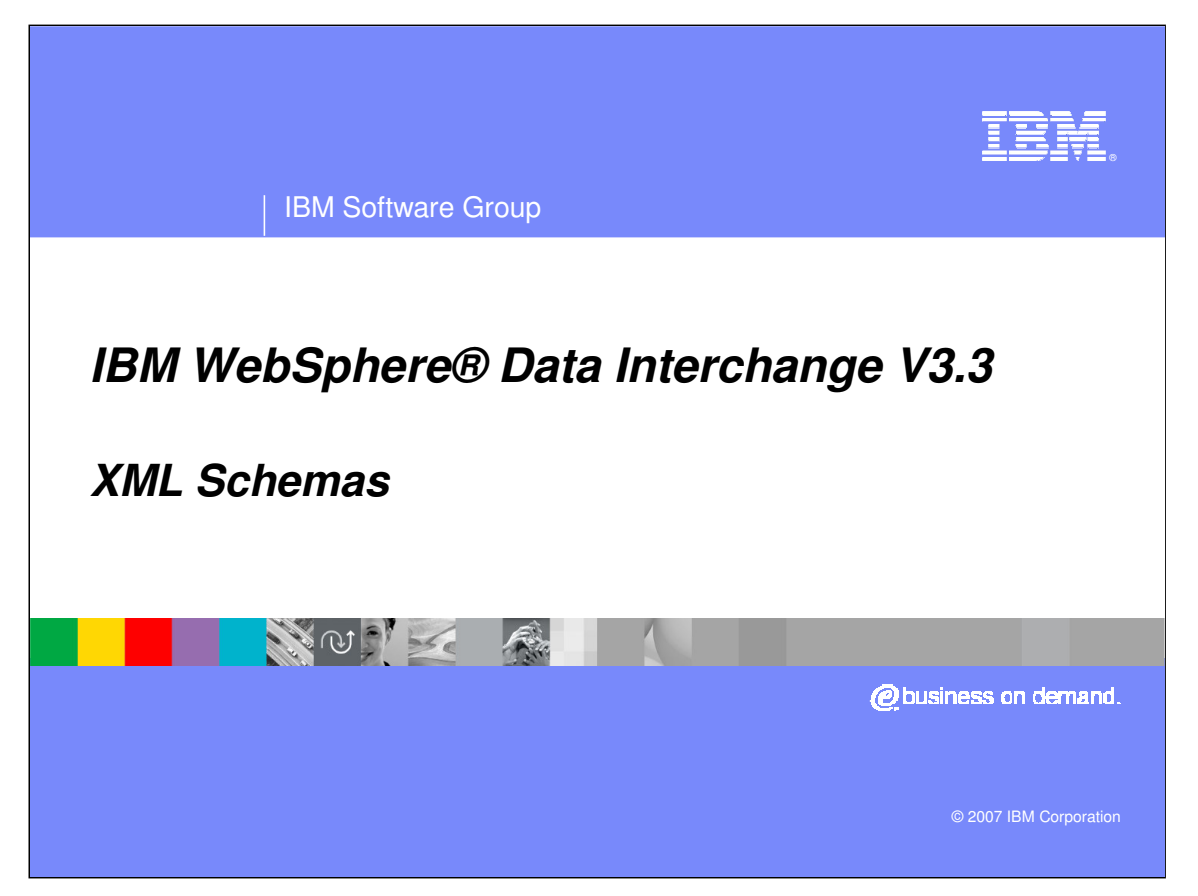

This presentation will review XML Schemas.

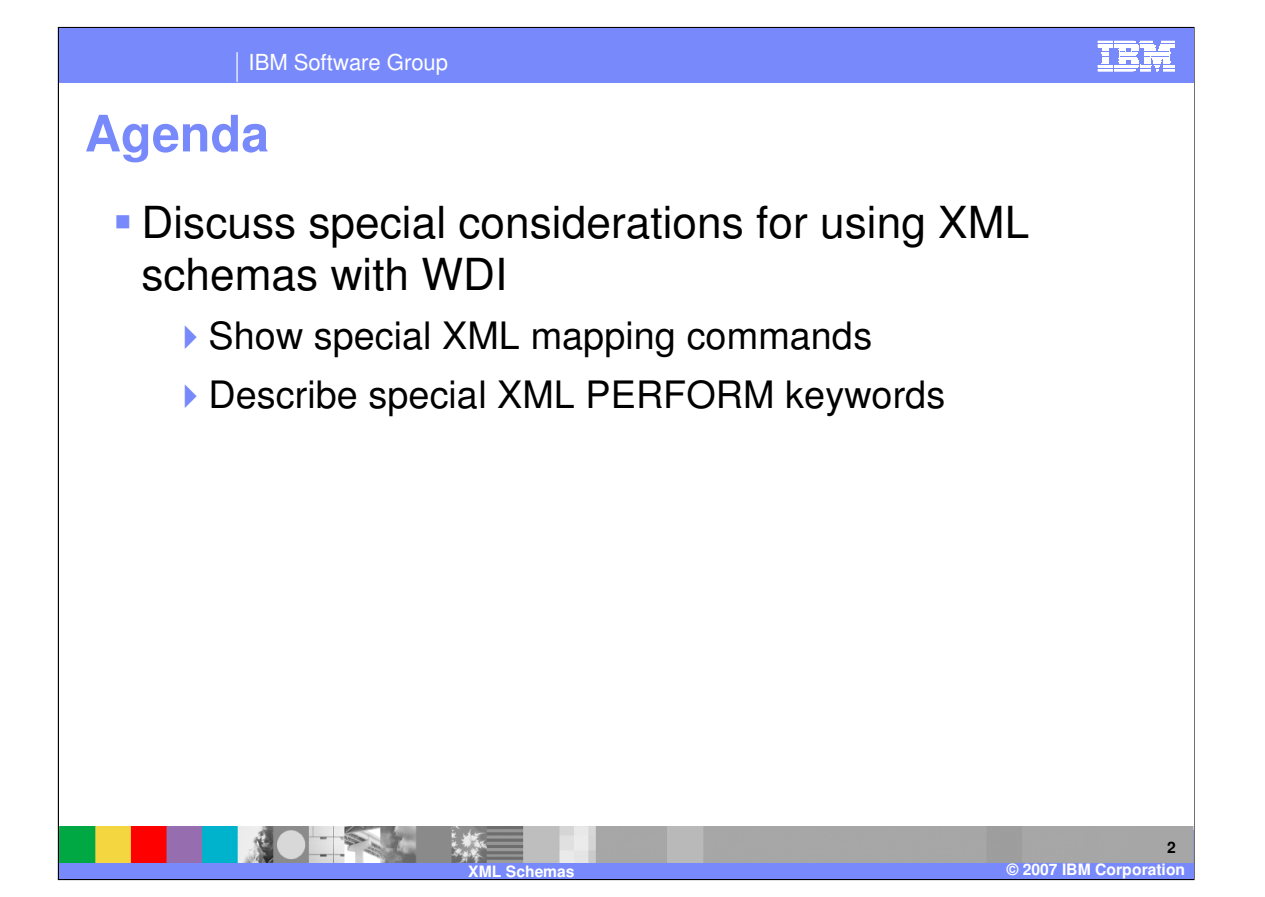

The presentation will discuss some special considerations that you should be aware of when using XML schemas with WebSphere Data Interchange (WDI). There are some mapping commands and PERFORM TRANSFORM keywords that apply to schemas, but are not typically used with DTDs.

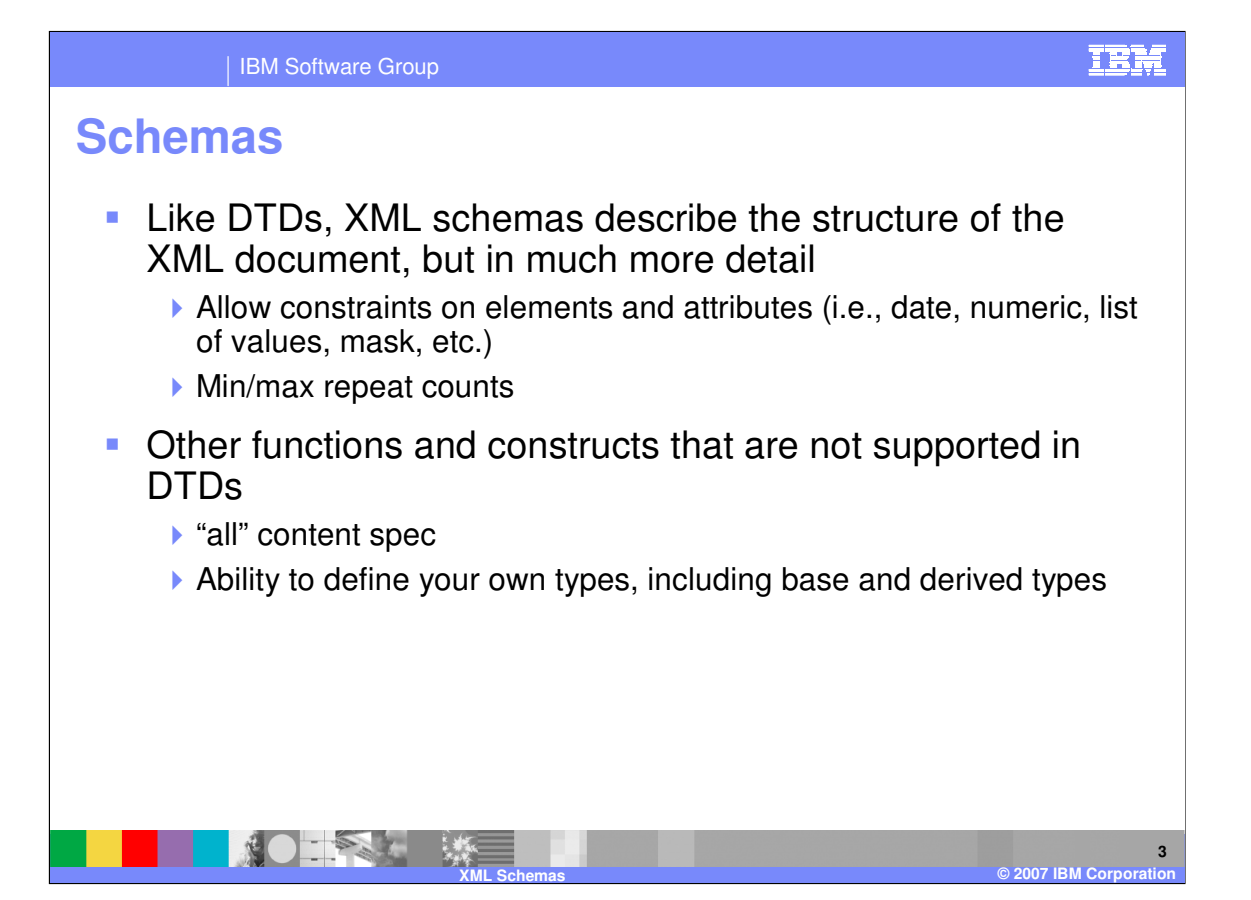

Like DTDs, XML schemas describe the structure of an XML document. However, they allow you to describe the data and semantics in much greater detail than you can in a DTD. XML schemas can define constraints like whether an element contains a date, integer, enumerated value, or even a specific pattern. Minimum and maximum repeat counts can also be defined. Some constructs such as the "all" content specification do not have an equivalent in DTDs.

Schemas are very flexible, too. You can define your own types, including base and derived types.

Because XML schemas can define the data structure more precisely, they are used to define many of the newer XML standards.

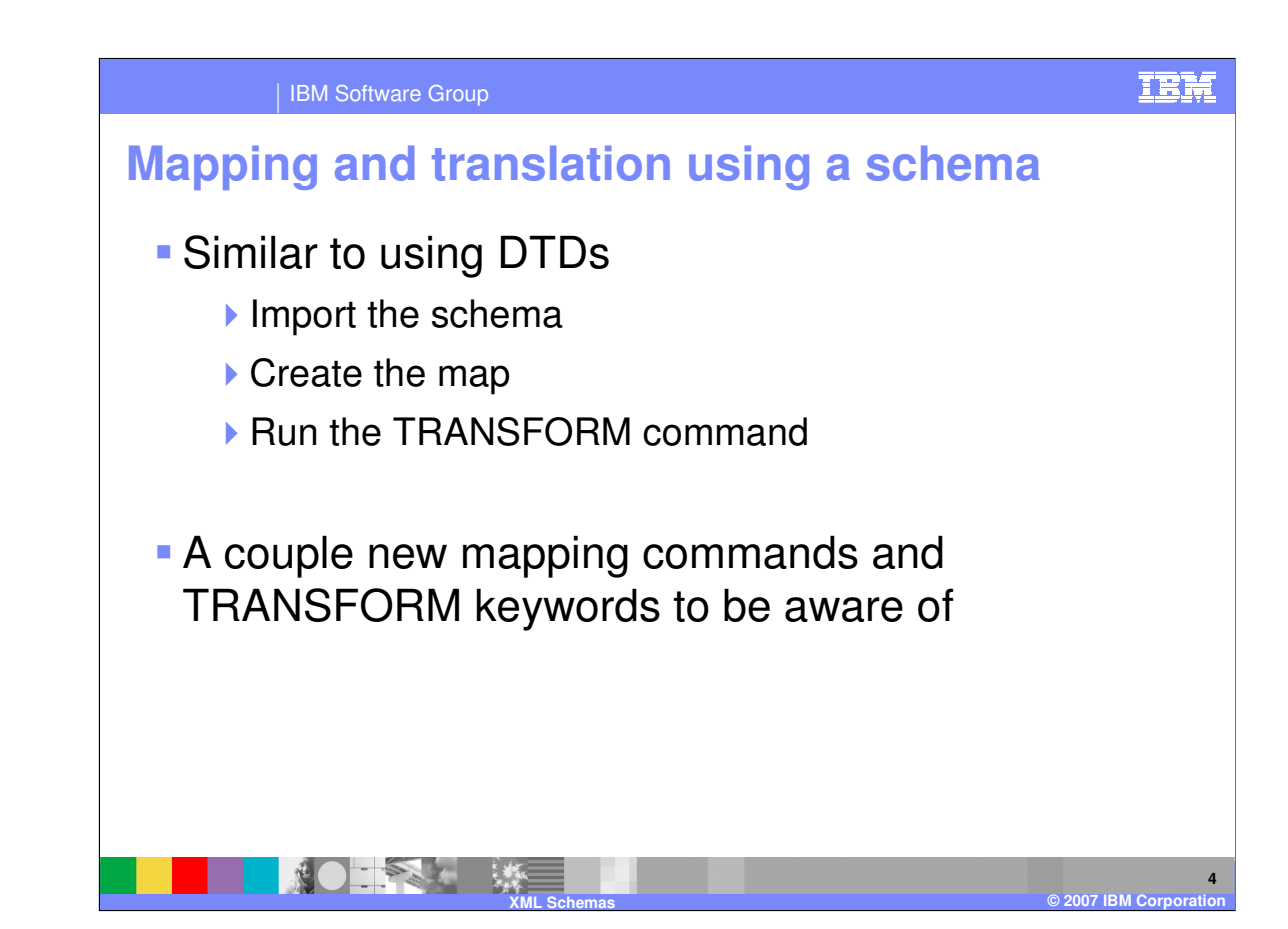

With WDI, mapping and translation for a document that is defined by an XML schema is similar to one defined by a DTD. The steps are still:

Import the schema

-Create the map

-Run the PERFORM TRANSFORM command

However, there are some new mapping commands and PERFORM TRANSFORM keywords that apply to schemas, but generally not to DTDs.

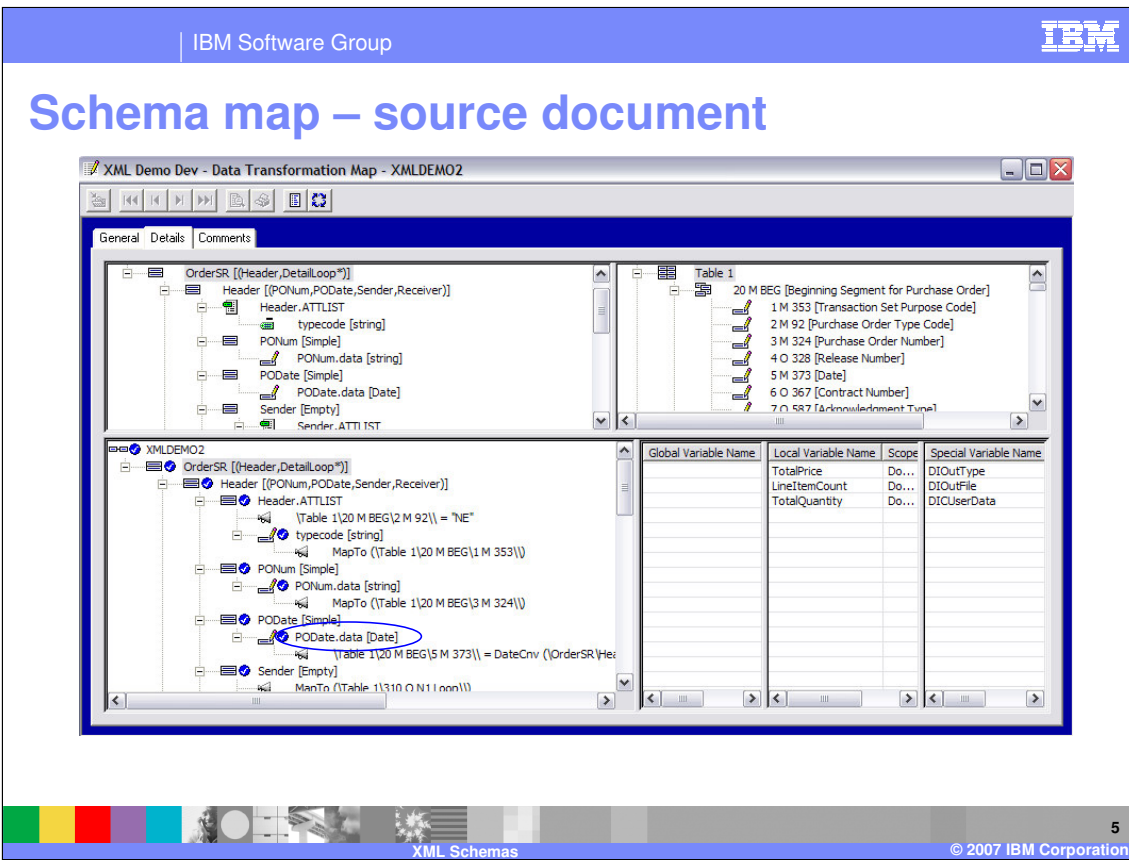

Mapping from a source document defined by an XML schema is very similar to mapping from a document defined by a DTD.

The tree view in the map editor looks a lot like it did when using a DTD. One difference you may notice is that when the XML elements appear in the tree view, the specific types from the XML schema such as string, date, integer, etc. is displayed. With a DTD, these would just be identified as #PCDATA, since the DTD does not allow you to define the more specific types.

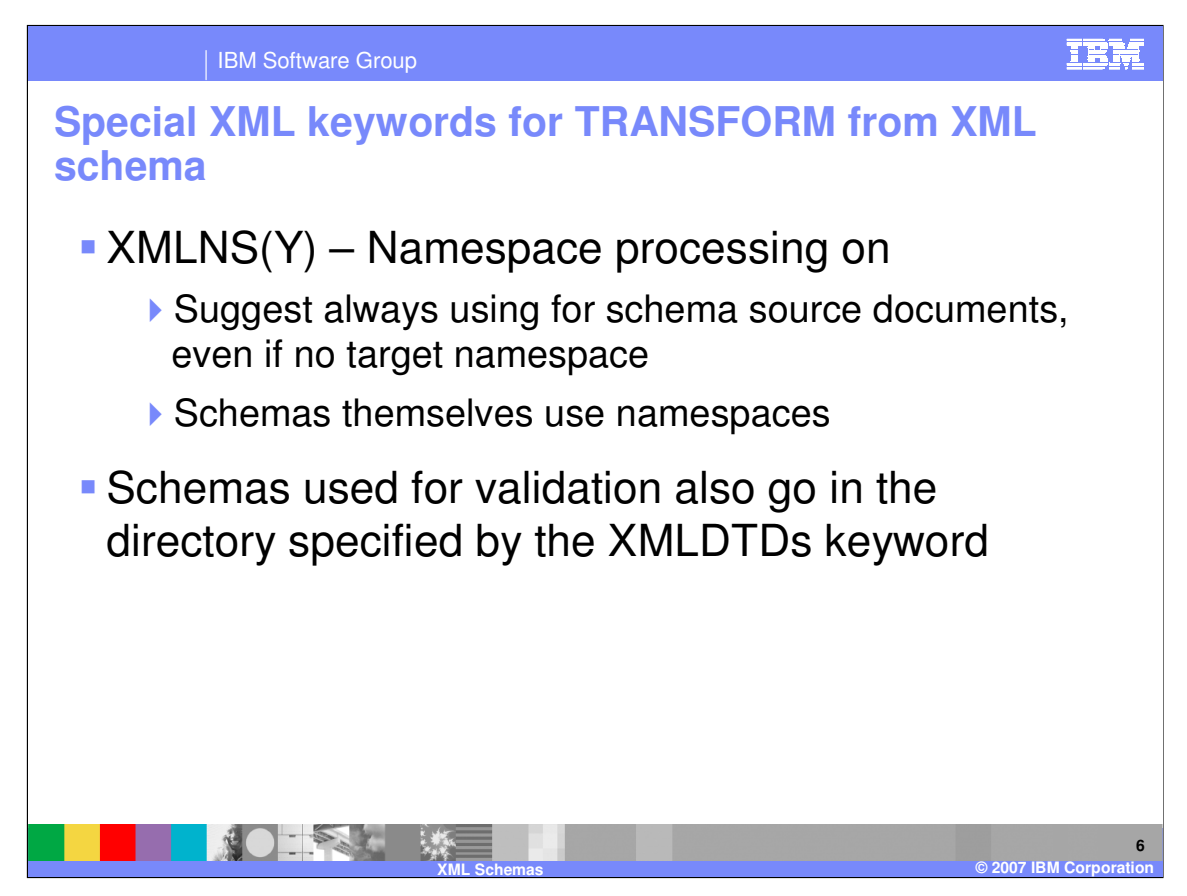

The XMLNS PERFORM keyword tells WDI whether it should recognize namespaces when parsing the source document. When the source document is based on an XML schema, you should always specify XMLNS(Y). Even if the schema does not define a target namespace, schemas themselves use namespaces.

Like DTDs, if you are using the XML schema to validate the XML document, you need to put the XML schema file in the directory or partitioned data set indicated by the XMLDTDs keyword.

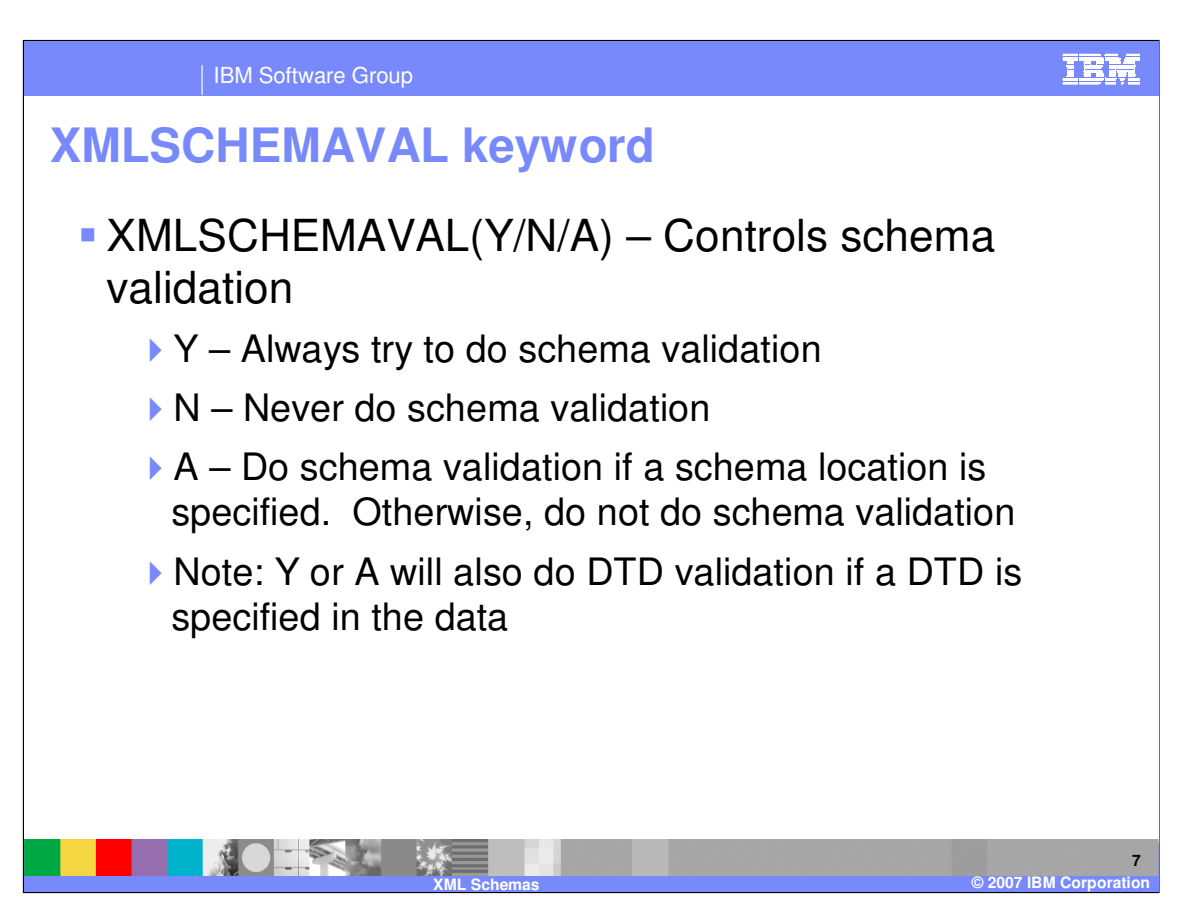

The XMLSCHEMAVAL PERFORM keyword tells WDI whether it should validate the document against the XML schema. This is separate from the XMLVALIDATE keyword, which controls DTD validation.

If you do XML schema validation, any DTDs that are referenced will also be processed. In other words, if the document or XML schema refers to a DTD, you cannot tell WDI to validate against the XML schema but ignore the DTD reference.

If you want, you can do DTD validation or processing by specifying the XMLVALIDATE keyword, but skip the XML schema validation.

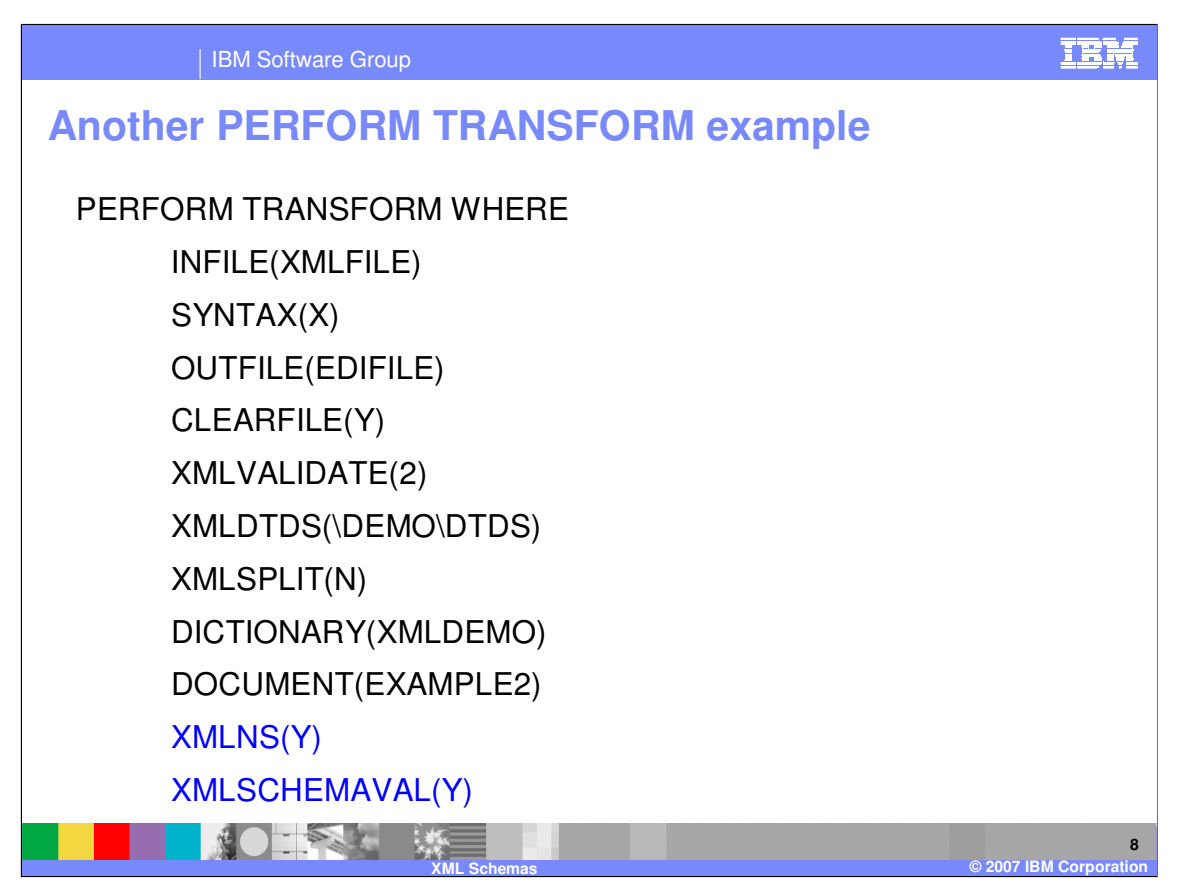

Here is a sample TRANSFORM COMMAND that uses namespace processing and will validate the data against the XML schema file that is located in the \DEMO\DTDS directory.

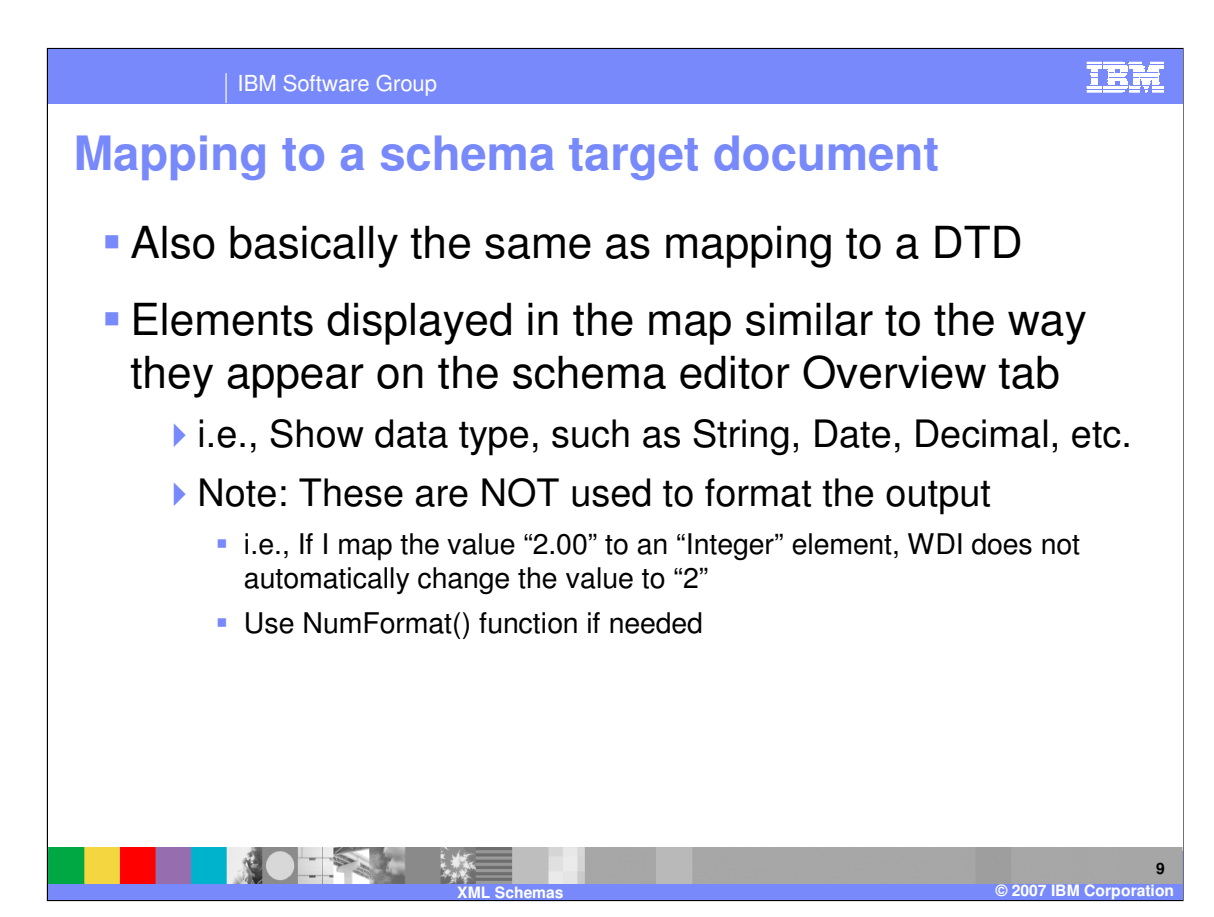

If you are mapping to a target document that is defined by an XML schema, this is similar to mapping to a target document defined by a DTD. Like we saw with the source document, the elements show the data type such as string, date, decimal, etc.

Note that WDI does not do any special formatting for the XML output based on the data types. For example, if you map a value of "2.00" to an element that is defined as an integer, WDI does not automatically change the value to "2". However, WDI provides many mapping functions that allow you to format the output values as needed. In this example, you could use the NumFormat mapping command to convert the "2.00" to a "2".

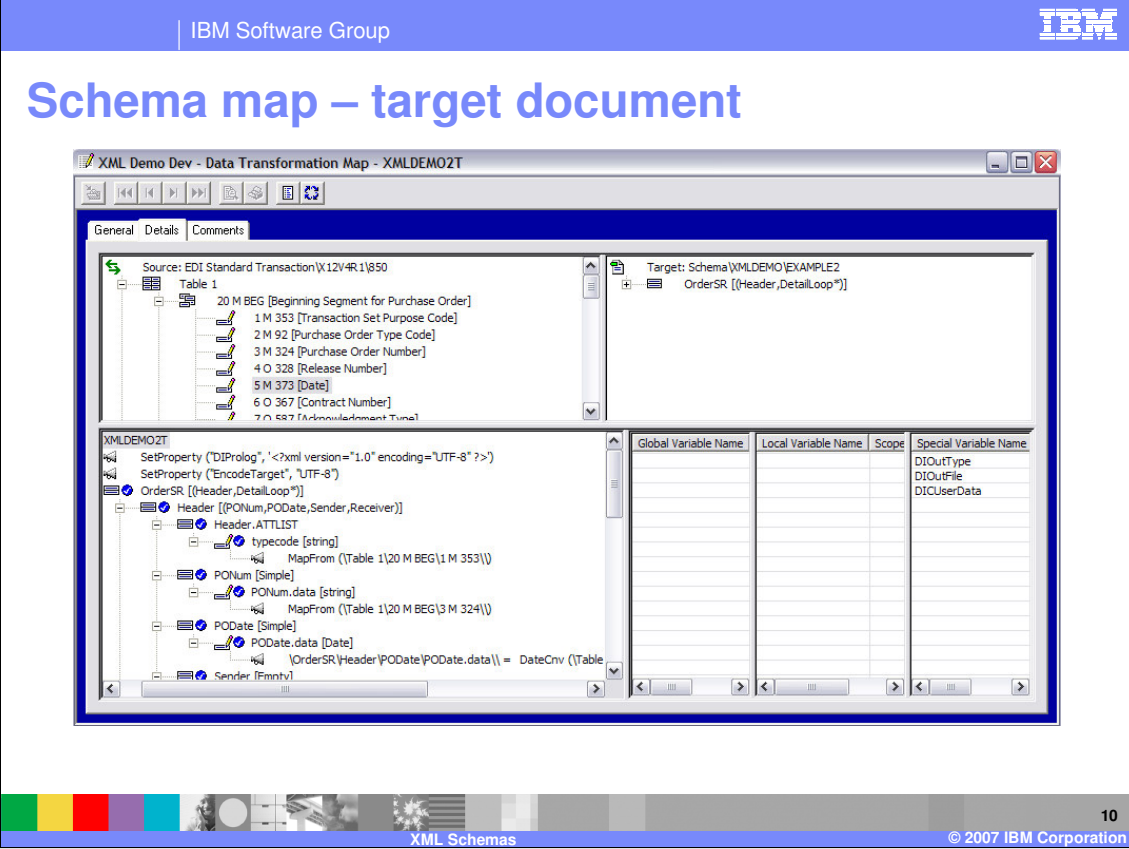

Here is an example of a map that where the target document is based on an XML schema. Note that this is a target-based map, so the mapping commands appear relative to the elements in the target document.

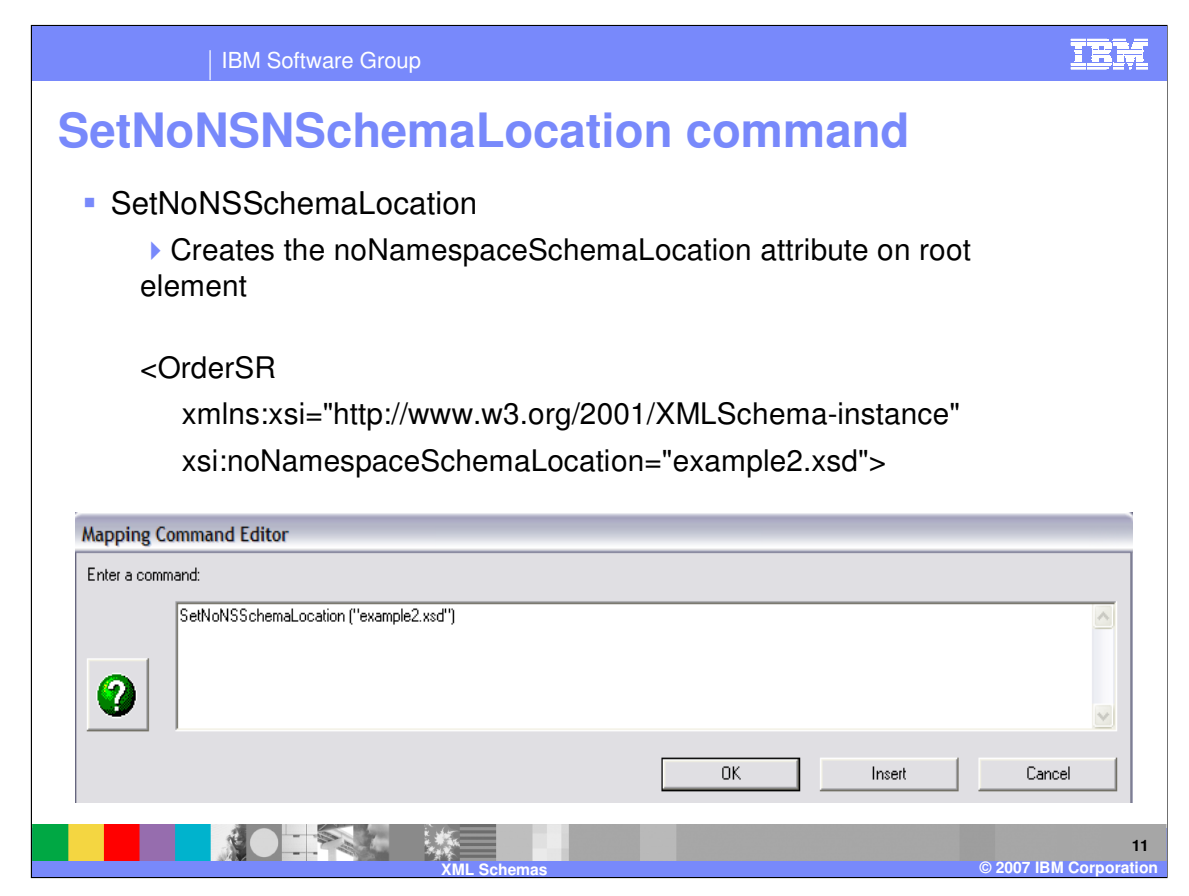

The SetNoNSSchemaLocation mapping command is used to create the

noNamespaceSchemaLocation attribute on the root element. You would use this when the target document is based on a schema, you want to identify the schema name in the XML output, and the XML schema does NOT use a target namespace.

If you want to create the schemaLocation attribute for a schema that DOES use a target namespace, you use the SetSchemaLocation mapping command. This is covered in the XML Namespaces presentation.

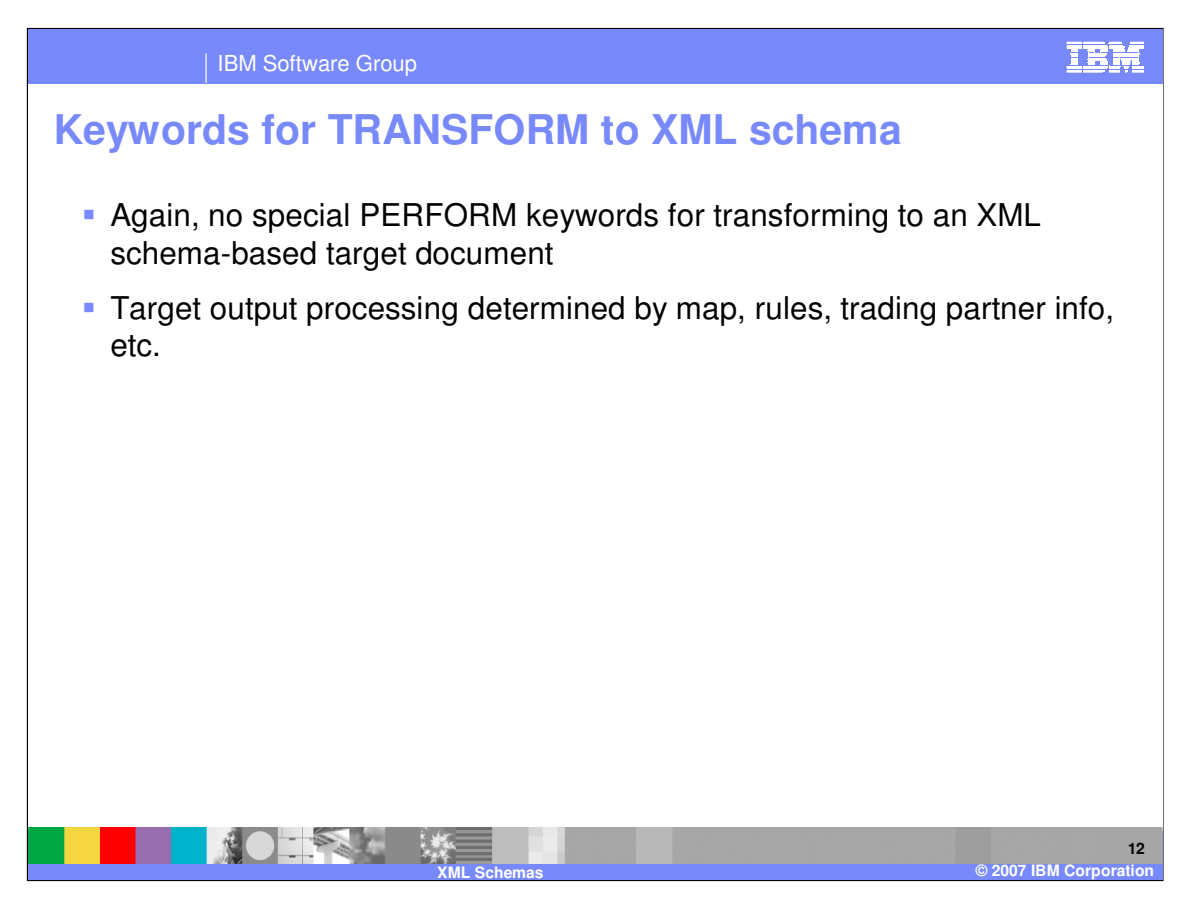

Just like when you generate XML output data that is based on a DTD, there are no special PERFORM TRANSFORM keywords needed to generate output that is based on an XML schema. The target output processing is determined by the map, rules, trading partner information, etc.

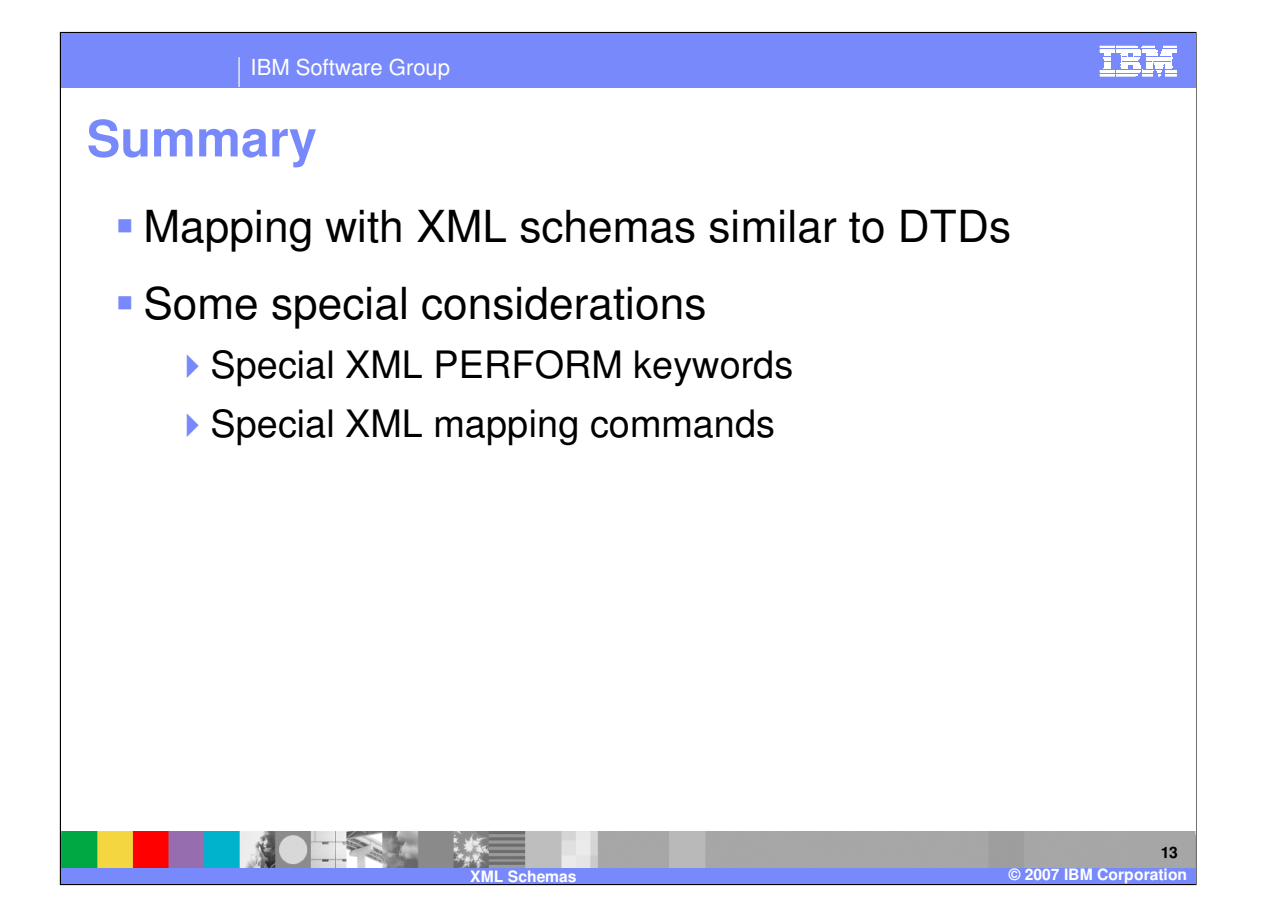

As you can see, using XML schemas with WDI is very similar to using DTDs. However, there are a few considerations to keep in mind, including some specialized PERFORM TRANSFORM keywords and mapping commands.

IBM Software Group

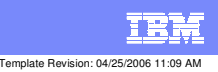

**Trademarks, copyrights, and disclaimers**

The following terms are trademarks or registered trademarks of International Business Machines Corporation in the United States, other countries, or both:

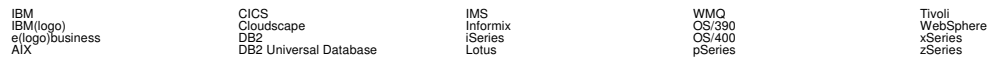

Java and all Java-based trademarks are trademarks of Sun Microsystems, Inc. in the United States, other countries, or both.

Microsoft, Windows, Windows NT, and the Windows logo are registered trademarks of Microsoft Corporation in the United States, other countries, or both.

Intel, ActionMedia, LANDesk, MMX, Pentium and ProShare are trademarks of Intel Corporation in the United States, other countries, or both.

UNIX is a registered trademark of The Open Group in the United States and other countries.

Linux is a registered trademark of Linus Torvalds.

Other company, product and service names may be trademarks or service marks of others.

Product data has been reviewed for accuracy as of the date of initial publication. Product data is subject to change without notice. This document could include technical inaccuracies or<br>fytographical errors. IBM may make

Information is provided "AS IS" without warranty of any kind. THE INFORMATION PROVIDED IN THIS DOCUMENT IS DISTRIBUTED "AS IS" WITHOUT ANY WORKEANTY, EITHER<br>EXPRESS OR IMPLIED. IBM EXPRESSLY DISCLAIMS ANY WARRANTIES OF MER

The provision of the information contained herein is not intended to, and does not, grant any right or license under any IBM patents or copyrights. Inquiries regarding patent or copyright<br>licenses should be made, in writin

IBM Director of Licensing IBM Corporation North Castle Drive Armonk, NY 10504-1785 U.S.A.

Performance is based on measurements and projections using standard BM obentual mean that will customer examples described to the mean that we are the secondicted as illustrations of how those customers are presented as il

© Copyright International Business Machines Corporation 2006. All rights reserved.

Note to U.S. Government Users - Documentation related to restricted rights-Use, duplication or disclosure is subject to restrictions set forth in GSA ADP Schedule Contract and IBM Corp.

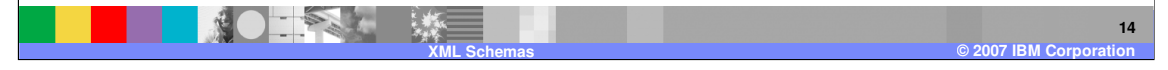